# ◆ Manual Feed Mode

<Function>

This mode is used to scan documents separately and then combine the data into a single document.

When Manual Feed Mode is used, every time a sheet has been scanned, press the Start/Stop key on the scanner's operation panel.

There are 3 types of Manual Feed Mode as shown below.

On

Sheets are inserted manually one sheet at a time. Scanning starts when a sheet is inserted.

Automatic

Scanning starts automatically when sheets are inserted.

Wait Key

Scanning starts when sheets are inserted and the Start/Stop key on the scanner's operation panel is pressed.

<ICP Setting Procedures>

### Refer to

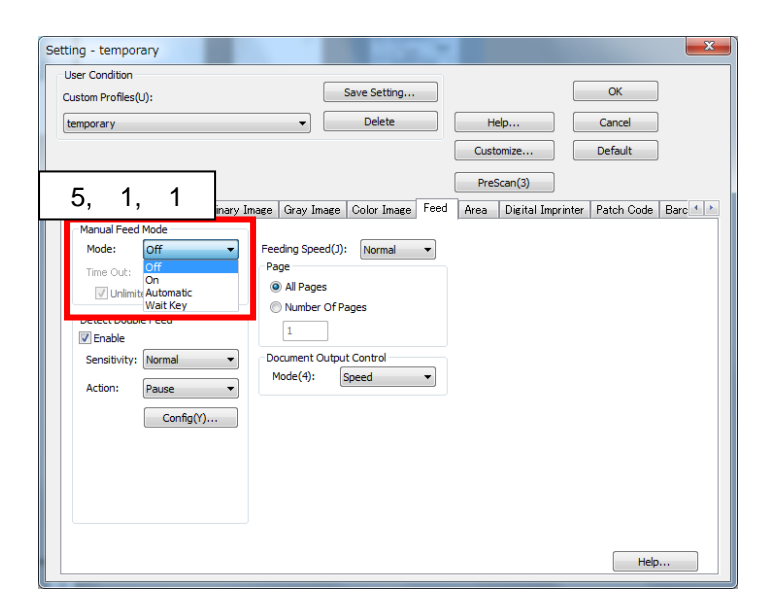

# Manual Feed Mode - On

- 1. Click "Scan" at the left side. The "New Document Scan" dialog box is displayed.
- 2. Click "Scan Setting"
- 3. Select "24 bit Color" in "Image Type".
- 4. Select "Feed" tab.
- 5. Select "On" in "Manual Feed Mode".
- 6. Click "OK".
- 7. Click the "Start" button to begin scanning.
- 8. Set a sheet several times on the tray and some sheets are scanned.
- 9. If you want to stop scanning, click "Stop" on the "scanning" dialog or press "Start/Stop" key on the scanner panel.

#### Manual Feed Mode - Automatic

1. Click "Scan" at the left side. The "New Document – Scan" dialog box is displayed.

- 2. Click "Scan Setting".
- 3. Select "Feed" tab.
- 4. Select "Automatic" in "Manual Feed Mode"
- 5. Uncheck "Unlimited" and set 30 seconds. in "Time Out".
- 6. Click "OK".
- 7. Click the "Start" button to begin scanning.
- 8. Set a document then set next document on the tray.
- 9. If you want to stop scanning, click "Stop" on the "scanning" dialog or press "Start/Stop" key on the scanner panel. If "Time out" time is set and time out comes, the scanning stop.

# Manual Feed Mode – Wait Key

- 1. Click "Scan" at the left side. The "New Document Scan" dialog box is displayed.
- 2. Click "Scan Setting".
- 3. Select "Feed" tab.
- 4. Select "Wait Key" in "Manual Feed Mode".
- 5. Check "Unlimited".
- 6. Click "OK".
- 7. Click the "Start" button to begin scanning.
- 8. Set some documents on the tray and press Start/Stop key on the panel of the scanner.
- 9. If you want to stop scanning, click "Stop" on the "scanning" dialog or press "Start/Stop" key on the scanner panel. If "Time out" time is set and time out comes, the scanning stop.

### <Notes>

- Depending on the scanner used, "Manual Feed Mode" may not be supported.
- The "Unlimited" check box is enabled only when the "Manual Feed Mode" is "Wait Key" or "Automatic".
- If the "Unlimited" check box is set to On, the waiting time is set to unlimited.
- The "Unlimited" function cannot be used with some scanners.
- If the scanning method is set to "Automatic Simplex" or "Automatic Duplex", Manual Feed Mode will operate as "Wait Key", regardless of whether you have selected "On", "Wait Key", or "Automatic].
- With the ISIS driver, you cannot use manual feed mode if the scanning method is "Automatic Simplex" or "Automatic Duplex".
- When you are scanning using a flat bed and this is function is set to "On" or "Automatic", scanning starts automatically when the document cover is closed.
- If you are using the ISIS driver or the TWAIN driver, this function might not operate correctly for some applications.